# **Lernort Bibliothek – Schüler der Sek II in der Zentralbibliothek**

**Vermittlung von Informationskompetenz im Lern- und Informationszentrum der Bücherhallen Hamburg**

Rita Schmitt Sven Instinske

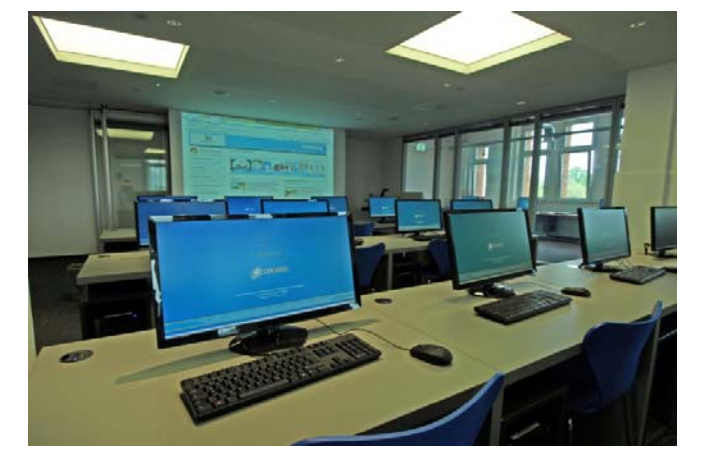

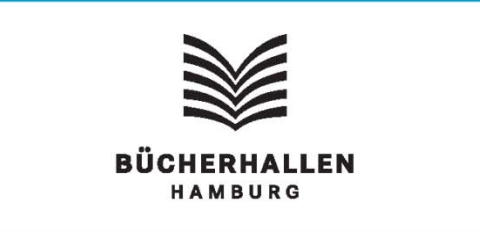

Um- und Ausbau der Zentralbibliothekmachten eine Neukonzeption der Führungen notwendig:

- •Einzug der Kinderbibliothek
- $\bullet$ Eröffnung LIZ
- • Veränderungen der Ansprüche von MA und Kunden an die Führungen

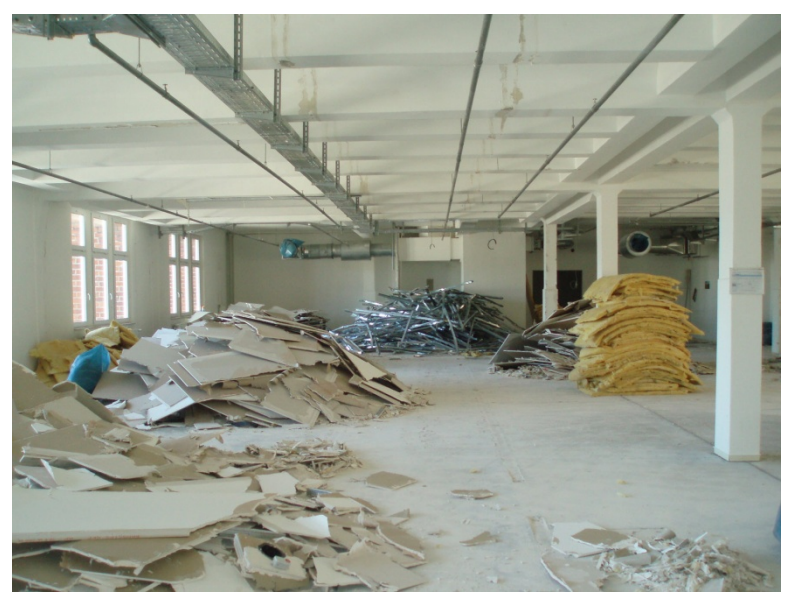

### **Ziel: Die Bücherhallen als Bildungspartner in der Stadt zu positionieren**

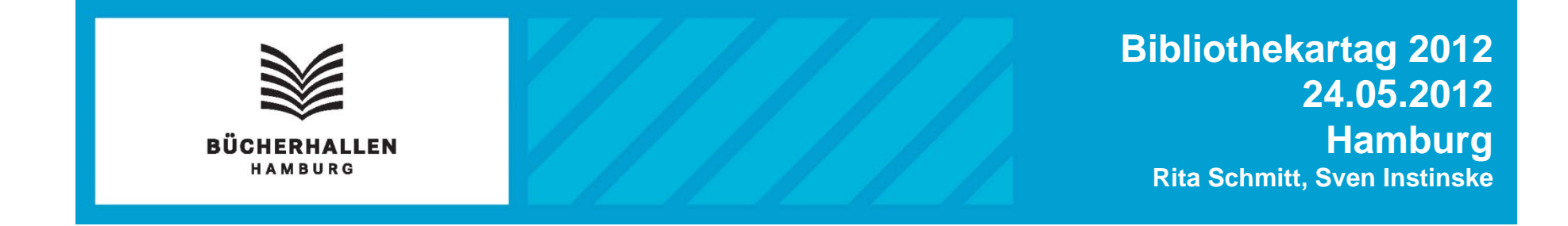

# **Grundidee des neuen Führungskonzeptes:**

- • Strenger Bezug zu den zentralen Aufgabenstellungen in der Profiloberstufe
- $\bullet$  Aufteilung der Führung in zwei **Teile**

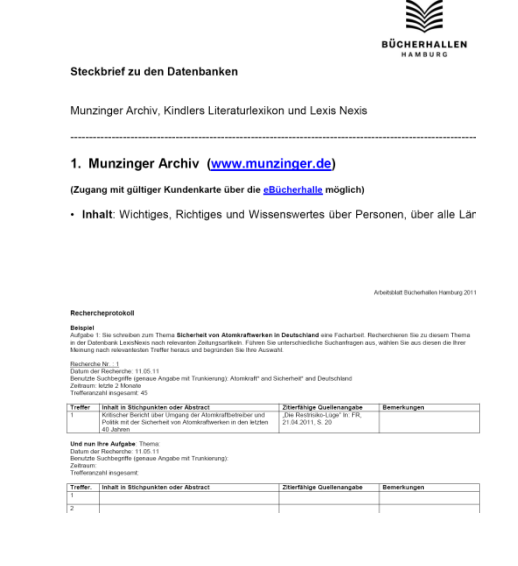

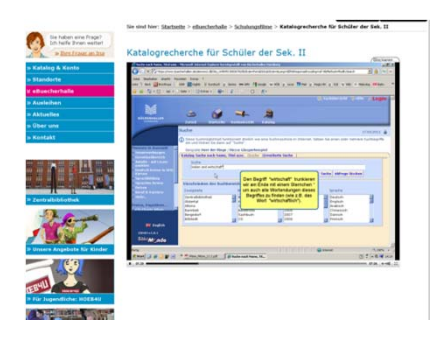

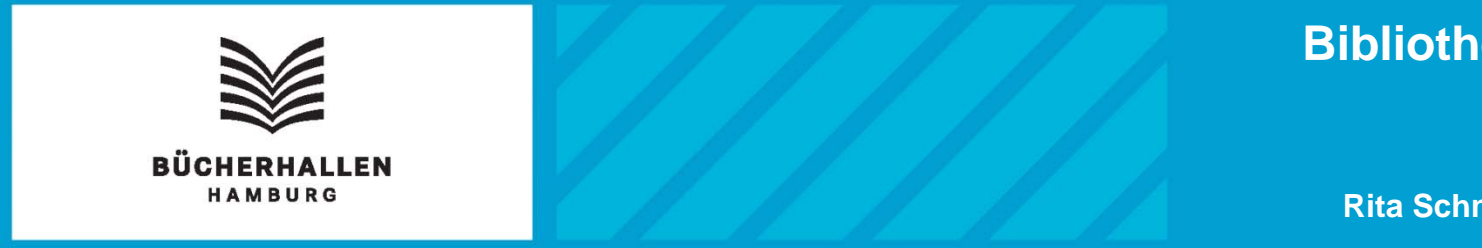

## **Führung besteht aus zwei Teilen:**

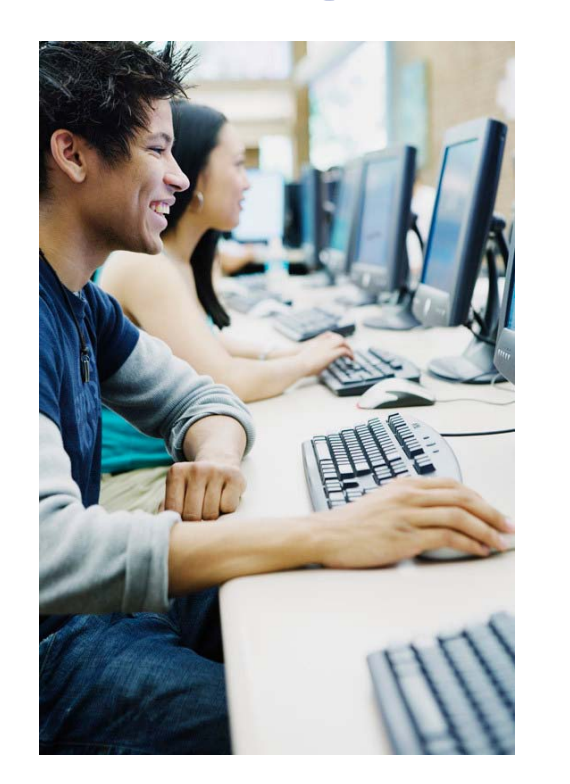

Erster Teil: Vorbereitung in der **Schule** 

- • Online-Tutorial zur Katalognutzung wird per E-Mail (Link) an den Lehrer gesendet.
- • Katalogrecherche zu einem selbstgewählten Thema mit Arbeitsblatt.

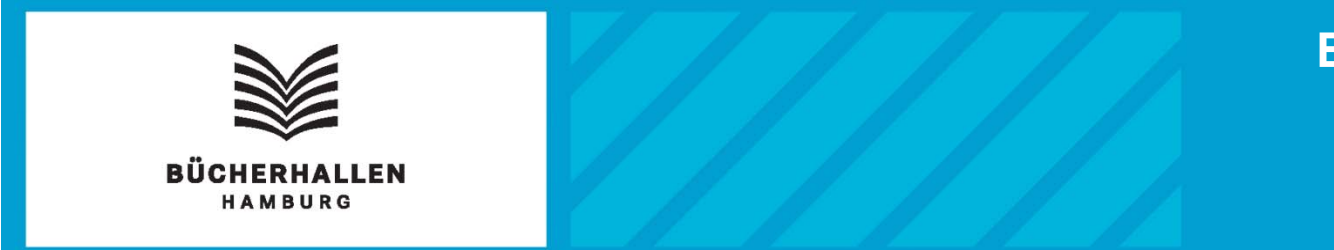

Sie haben eine Frage? Ich helfe Ihnen weiter! » Ihre Frage an Ina

Katalog & Konto

» Standorte

» Ausleihen

 $\ast$  Aktuelles

 $\delta$  Über uns

7entralbibliothek

ür Jugendliche: HOEB4U **THE REAL PROPERTY** 

» Kontakt

**&** eBuecherhalle

Katalogrecherche für Schüler der Sek. II

Sie sind hier: Startseite > eBuecherhalle > Schulungsfilme > Katalogrecherche für Schüler der Sek. II

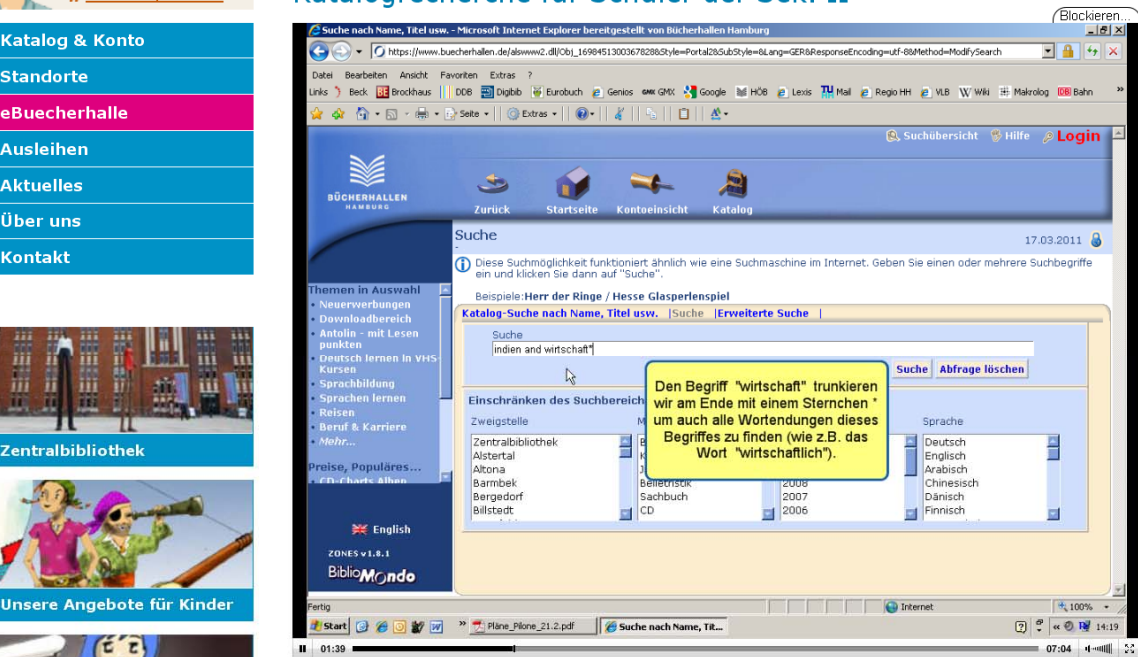

**Einfache Erstellung** des Tutorialsmit einer screencordersoftware

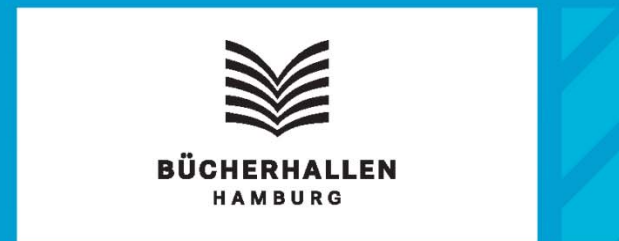

## **Führung besteht aus zwei Teilen:**

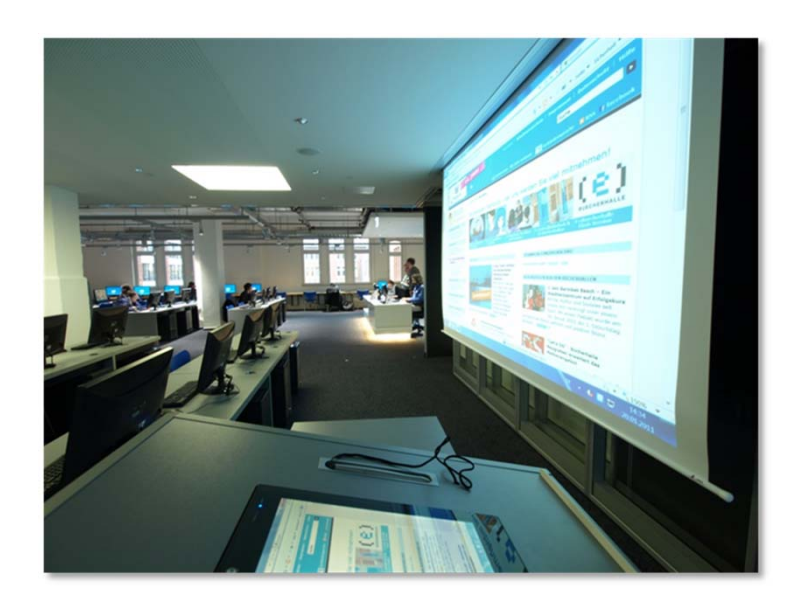

## Zweiter Teil: Besuch in der Zentralbibliothek

- •Kurze Führung, allg. Orientierung
- • Unterrichtsgespräch Katalog und Auffinden von Medien in der Bibliothek
- •Datenbankschulung

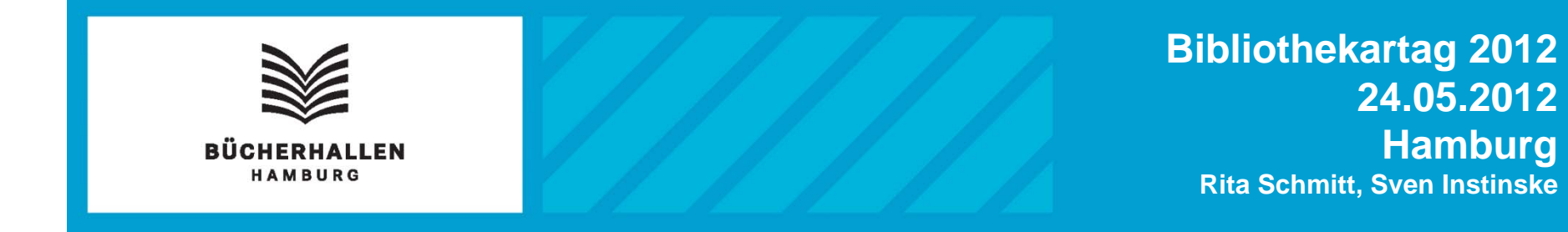

## **Schematischer Ablauf der Führung:**

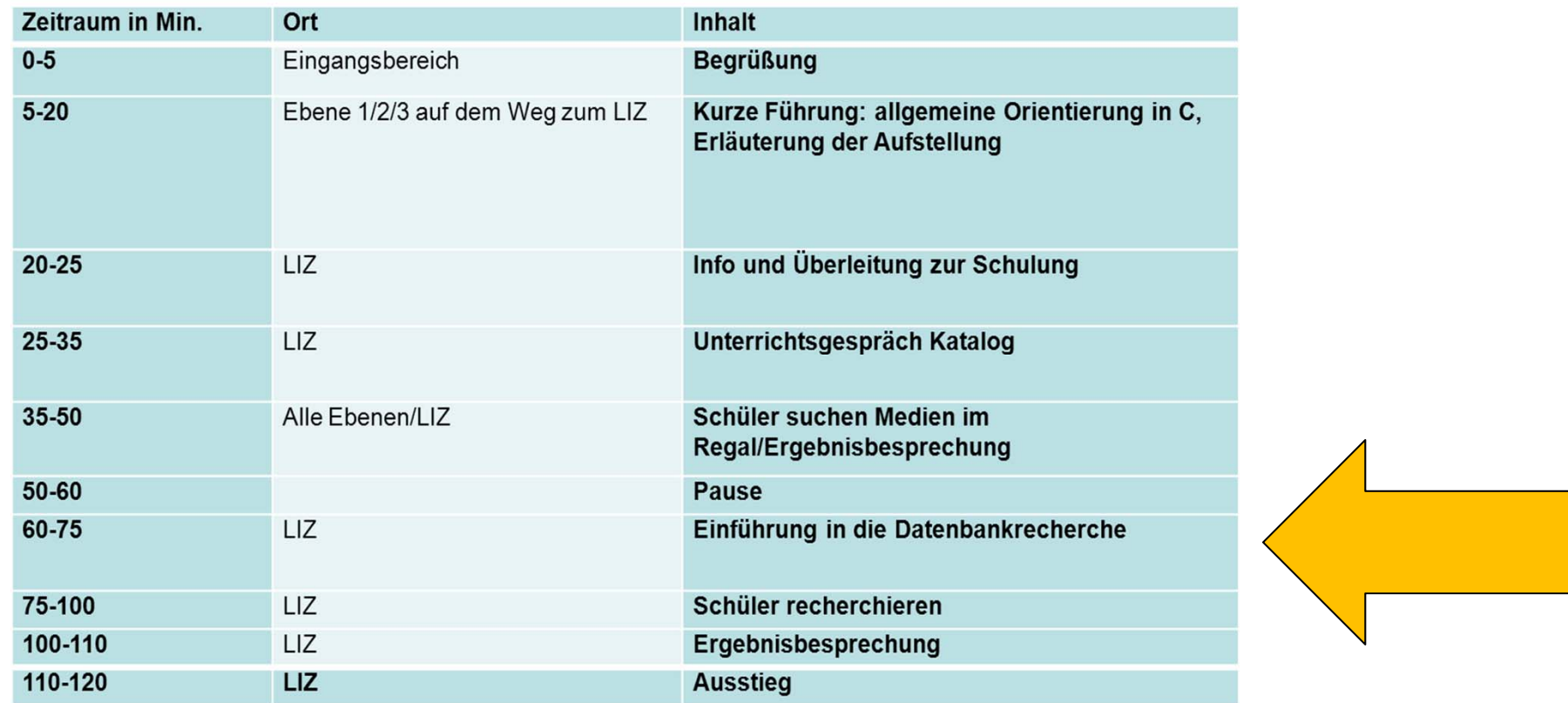

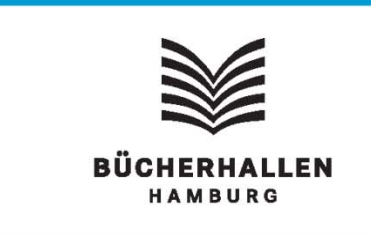

## **Einführung in die Datenbankrecherche:**

Didaktische Reduzierung auf 1 – 3 Datenbanken (abhängig vom Themenschwerpunkt)

## **Musterrecherche durch den Bibliothekar mit folgenden Schwerpunkten:**

- $\bullet$ Wie erhalte ich Zugang zu Datenbanken (online? Nur in der Bibliothek?)
- $\bullet$ Was enthält die jeweilige Datenbank?
- •Wie suche ich nach einem Thema (Trunkierung, Suchoperatoren)?
- Was erhalte ich als Ergebnis?
- •Kann das Ergebnis ausgedruckt, gemailt, abgespeichert etc. werden?
- Quellenangabe (Wie zitiere ich richtig?)

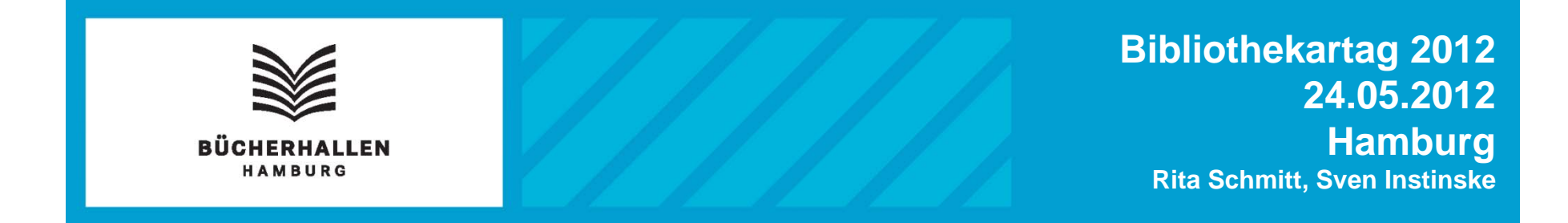

**Datenbanken, die in Führungen eingesetzt werden:**

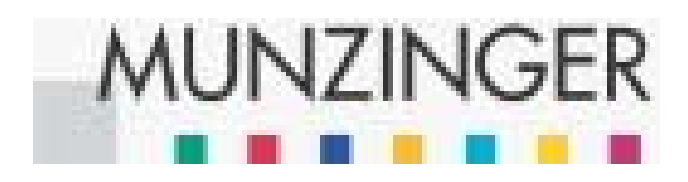

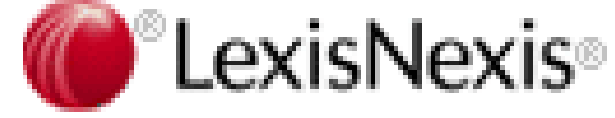

**KINDLERS** 

**LEXIKON** 

**LITERATUR** 

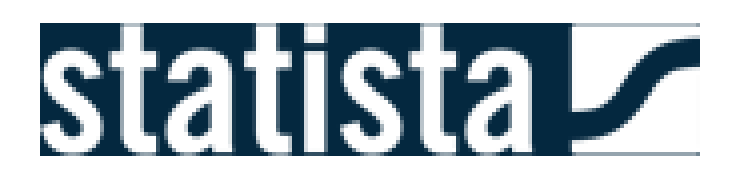

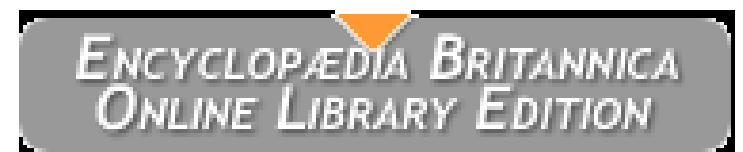

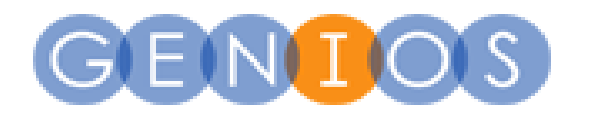

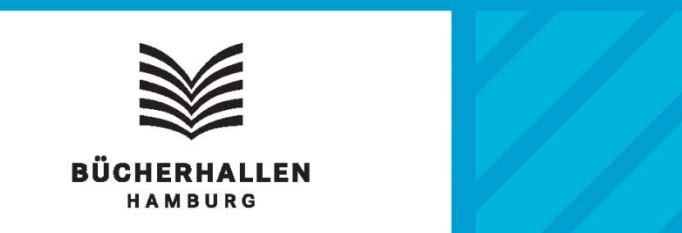

## Selbständige Recherche mit eigenen Themen in Datenbanken

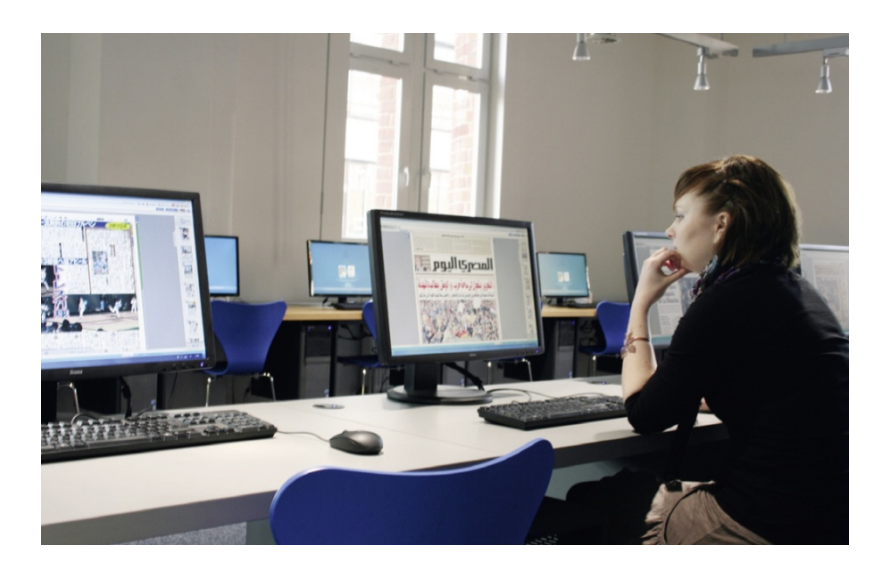

## Präsentation der Ergebnisse in der Gruppe

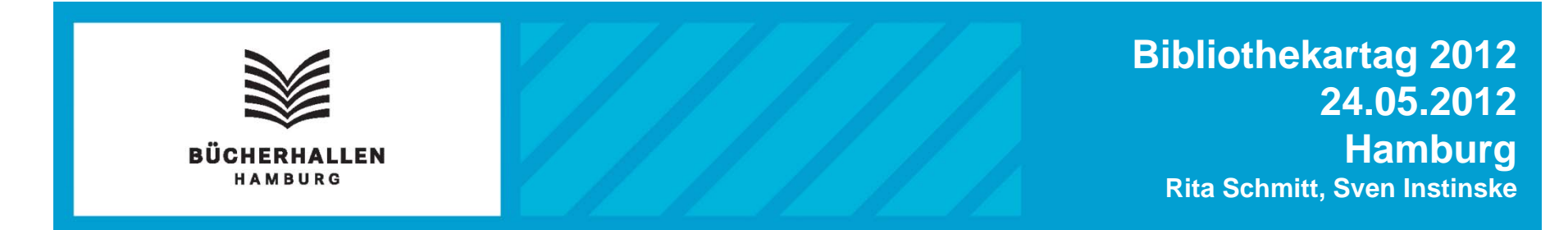

## **Was bieten wir an / was haben wir noch vor:**

- $\bullet$ Gruppenarbeitsräume
- $\bullet$ Schulpräsenzbestand in der Zentralbibliothek
- $\bullet$  Themenpakete zu Abithemen für die großen Zweigstellen 2011
- Abi-Abo für Zweigstellen ab 2012
- $\bullet$ Führungskonzept für Zweigstellen mit PC-Inseln

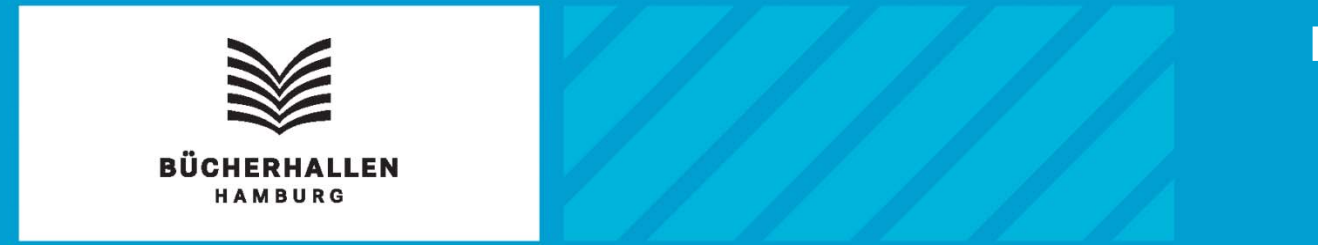

## Fazit:

- Gründliche Absprache mit der Lehrkraft
- Vorbereitung der Führung in der Schule
- Aus- und Weiterbildung der Kollegen
- $\bullet$ Raumangebot (LIZ: 16 Plätze + 1 Dozentenplatz)
- Transfer des Konzeptes auf die Stadtteilbibliotheken
- Entwicklung Konzept Sek I / Berufsschüler / **Referendare**

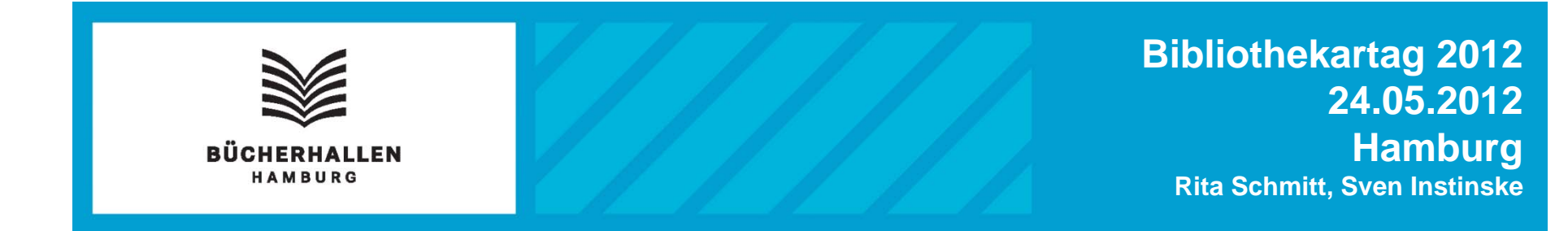

# **Fragen ?**

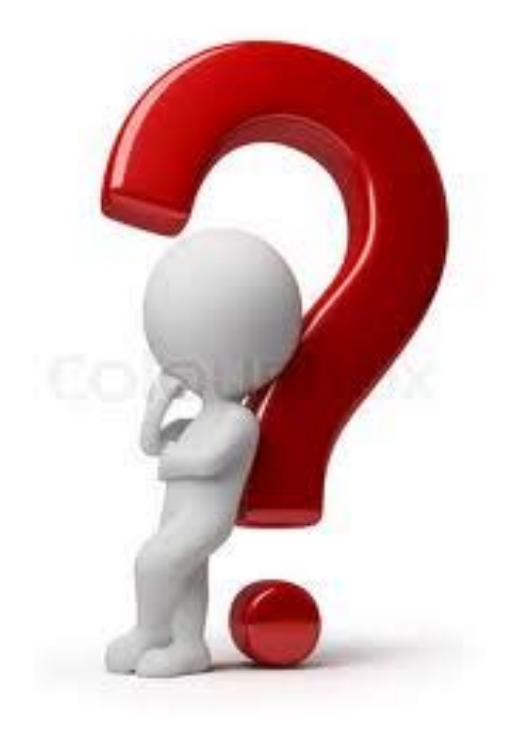

## **Kontakt:**

## **rita.schmitt@buecherhallen.de sven.instinske@buecherhallen.de**

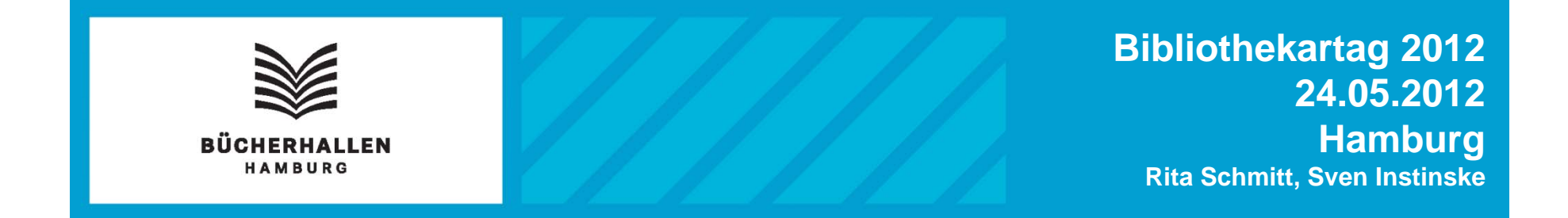

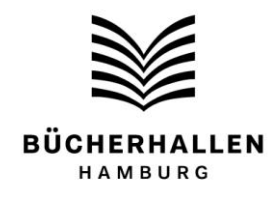

#### **Steckbrief zu den Datenbanken**

Munzinger Archiv, Kindlers Literaturlexikon und Lexis Nexis

-----------------------------------------------------------------------------------------------------------------

#### **1. Munzinger Archiv [\(www.munzinger.de\)](http://www.munzinger.de/)**

**(Zugang mit gültiger Kundenkarte über die [eBücherhalle](http://www.buecherhallen.de/custom/bueha/eBueVir/) möglich)**

• **Inhalt**: Wichtiges, Richtiges und Wissenswertes über Personen, über alle Länder, über den Sport und moderne Musik, über Film und das aktuelle Zeitgeschehen in aller Welt sowie Gedenkwürdiges.

• **Struktur**: aufgegliedert in 12 verschiedene Datenbanken mit jeweils eigener Suchmaske, von denen folgende 10 Datenbanken für die Bücherhallen freigeschaltet sind: Personen, Länderprofile, Sport, Pop, Chronik, Gedenktage, Filmkritiken, Kritisches Lexikon zur Deutschsprachigen Gegenwartsliteratur (KLG), Kritisches Lexikon zur fremdsprachigen Gegenwartsliteratur (KLfG) und Komponisten der Gegenwart (KDG). Nicht frei geschaltet sind die Datenbanken Brockhaus und Duden.

• **Suchmöglichkeiten**: auf der Startseite gibt es eine einfache Suchmaske, mit der in allen Datenbanken gleichzeitig gesucht werden kann (auch bei den nicht freigeschalteten Datenbanken werden Treffer angezeigt, die jedoch nicht angeklickt werden können). Jede einzelne Datenbank hat auch eine eigene Suchmaske, die jeweils etliche Suchparameter erlaubt. A M B U R G

• **Suchoperatoren**: UND-Verknüpfung: [Leerzeichen], AND z.B.: Merkel Sarkozy, Merkel AND Sarkozy

ODER-Verknüpfung: (inklusiv): OR z.B.: Merkel OR Sarkozy z.B.: Merkel NOT Sarkozy

Trunkierte Suche: \*, ? z.B.: Merk\* findet Merkel, Merker, Merkouri usw. z.B.: Me?kel findet Meckel, Merkel usw.

Phrasensuche

"Sozialdemokratische Partei Deutschlands" findet nur Texte, in denen die drei Wörter in genau dieser Reihenfolge stehen.

#### **2. Kindlers Literaturlexikon [\(www.kll-online.de\)](http://www.kll-online.de/)**

• **Inhalt**: Vorstellung und Besprechung der bedeutendsten literarischen Werke aus allen Zeiten.

• **Struktur**: Es handelt sich um eine einzige Datenbank, die man sich mit unterschiedlichen Methoden erschliessen kann. Bereits auf der Startseite kann man entscheiden, mit welcher Methode man sich dem Kindler nähern möchte: einfache und schnelle Suche, detaillierte Suche oder Index.

• **Suchmöglichkeiten**: bereits mit der einfachen Suche auf der Startseite kann man wählen, ob man in Volltext, Werken, Biogrammen oder Literaturangaben suchen will. Die detaillierte Suche bietet mehrere Suchparameter, die sich auch koppeln lassen. Der Index ist ein Namensindex von allen AutorInnen, die im Kindler vertreten sind. Sinnvoll auch, falls man nicht die genaue Schreibweise eines Namens kennt, jedoch den Anfang des Namens.

• **Suchoperatoren**: in die Eingabemaske auf der Startseite können mehrere Begriffe eingegeben werden, einfach durch Leertaste getrennt. Sie werden dann automatisch mit "plus" gekoppelt. Das gleiche gilt in der detaillierten Suche für die Suchzeile "Werke".

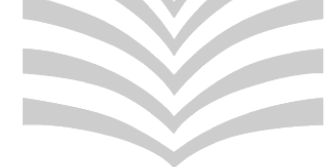

**BÜCHERHALLEN** HAMBURG

#### **3. Lexis Nexis (www.lexisnexis.com/de/business)**

• **Inhalt**: Der Host Lexis Nexis stellt eine große Auswahl verschiedene Datenbanken zur Verfügung. Diese sind aus den Bereichen Presse, Firmen/Branchen, Biografien, Recht. Hervorzuheben ist die Möglichkeit, sich bis zu 200 Artikel einer Trefferliste im Volltext kostenlos an eine beliebige Email-Adresse schicken zu lassen

• **Struktur**: Bereits auf der Startseite stehen einige ausgewählte Datenbankbereiche zur Auswahl für die Recherche bereit. Des weiterem gibt es 7 einzelne Bereiche mit jeweils unterschiedlichen Suchmasken. Zusätzlich ist es auch möglich, von den 40.000 Datenbanken ganz gezielt nur eine einzige oder mehrere speziell ausgewählte Datenbanken auszuwählen, um nur in diesen zu recherchieren. Es gibt auch zu jedem Bereich einen Überblick, welche Datenbanken dort vorhanden sind (so kann man sich z.B. alle französischen Zeitschriften anzeigen lassen).

• **Suchmöglichkeiten**: Es gibt vielfältige Suchmöglichkeiten, die ausführlich auf den Hilfe-Seiten von Lexis Nexis aufgelistet werden. Die Möglichkeiten sind so vielfältig, daß dies schon einer Abfragesprache nahe kommt.

• **Suchoperatoren**: Es gibt sehr viele verschiedene Suchoperatoren. Einfache Operatoren sind und sowie oder. Die Phrasensuche wird automatisch als solche interpretiert, wenn mehrere Wörter direkt hintereinander in das Suchfeld geschrieben werden.

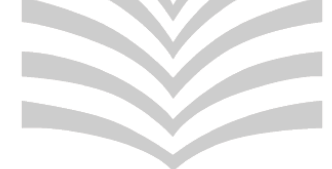

## **BÜCHERHALLEN** HAMBURG

#### **Richtig zitieren!**

Als Hilfestellung zur korrekten Zitierweise haben die Bücherhallen Hamburg folgende Zusammenstellung für Sie erstellt**.**

Das ungekennzeichnete Übernehmen von fremden Texten, Gedanken und Ideen und deren Ausgabe als eigene Produkte stellt einen Diebstahl geistigen Eigentums bzw. einen Verstoß gegen das Urheberrecht dar.<sup>1</sup>

Insofern ist die wörtliche Wiedergabe eines fremden Textes, Gedankens und Idee als auch dessen sinngemäße Wiedergabe in eigenen Worten grundsätzlich mit Quellenangabe zu belegen.

Eine Unterscheidung findet zwischen **direkten** und **indirekten** Zitaten statt.

#### **Das direkte Zitat**

"Bei einem wörtlichen Zitat muss der zitierte Text buchstabengetreu wiedergegeben werden, d.h. Rechtschreibfehler oder eine veraltete Orthographie werden unverändert wiedergegeben. Der zitierte Text steht in einem wörtlichen Zitat immer in Anführungszeichen. Dabei ist zu beachten, dass das einleitende Anführungszeichen unten und dass das Zitat beendende Anführungszeichen oben steht."<sup>2</sup>

#### **Das indirekte Zitat**

Für das Verwenden eines indirekten Zitats (auch: Paraphrase) wird der Quelltext nicht wörtlich, sondern sinngemäß in eigenen Worten wiedergegeben. Das indirekte Zitat wird nicht durch Anführungszeichen gekennzeichnet.<sup>3</sup>

#### **Belege**

Um wissenschaftlich korrekt zu arbeiten, müssen direkte und indirekte Zitate mit Belegen gekennzeichnet werden. Hierbei werden entweder Fußnoten verwendet oder der Verweis auf die Quelle in Klammern direkt in den Text gesetzt.

#### **Beispiele:<sup>4</sup>**

#### **Direktes Zitat (mit Kurzbeleg im Text):**

 $\sim$   $\sim$ 

*"Die Schüler und Studenten von heute texten zunehmend nicht mehr selbst. Sie lesen tendenziell nicht, schon gar nicht genau, und schreiben auch ungern selbst verfasste Sätze* (Weber 2007, S. 37)."

#### **Indirektes Zitat (mit Kurzbeleg im Text):**

*Insbesondere Weber vertritt die Meinung, dass in der heutigen schulischen und akademischen Ausbildung kaum noch konzentriert gelesen wird und noch seltener eigene Gedanken formuliert werden (vgl. Weber 2007, S. 37).*

#### **Direktes Zitat (mit Fußnote):**

*"Die Schüler und Studenten von heute texten zunehmend nicht mehr selbst. Sie lesen tendenziell nicht, schon gar nicht genau, und schreiben auch ungern selbst verfasste Sätze." 1*

1 (Weber 2007, S. 37)

l

<sup>1</sup> vgl. FH Dortmund 2011

<sup>2</sup> wissenschaftliches-arbeiten.org 2011

 $^3$  vgl. uni-pur.de 2009

<sup>4</sup> vgl. FH Dortmund 2011

#### **Indirektes Zitat (mit Fußnote):**

*Insbesondere Weber vertritt die Meinung, dass in der heutigen schulischen und akademischen Ausbildung kaum noch konzentriert gelesen wird und noch seltener eigene Gedanken formuliert werden.<sup>1</sup>*

1 (vgl. Weber 2007, S. 37)

Sämtliche in einer wissenschaftlichen Arbeit zitierten Werke werden am Ende der Arbeit in einem Quellen- bzw. Literaturverzeichnis vollständig verzeichnet. Ein Beispiel für ein Quellen- bzw. Literaturverzeichnis ist hier zu sehen:

#### **Quellenverzeichnis:**

#### **FH Dortmund 2011**

Fachhochschule Dortmund – FH-Bibliothek: Zitieren und Quellen Angeben (Stand: 05.04.2011). URL[:http://www.fhb.fh-dortmund.de/tutorial/otnrw/info\\_weiterbearb/zitieren.htm](http://www.fhb.fh-dortmund.de/tutorial/otnrw/info_weiterbearb/zitieren.htm) [Abruf

am 03.05.2011].

#### **literaturmanagement.de 2005a**

literaturmanagement.de – Der Kurzbeleg (Stand: 2005). URL: <http://www.literaturmanagement.net/der-kurzbeleg.html> [Abruf am 05.05.2011].

#### **literaturmanagement.de 2005b**

literaturmanagement.de – Der Vollbeleg (Stand: 2005). URL: <http://www.literaturmanagement.net/der-vollbeleg.html> [Abruf am 05.05.2011].

#### **uni-pur.de 2009**

uni-pur.de – Wissenschaftliche Hausarbeiten schreiben – Richtiges Zitieren (Stand: 2009).

URL: [http://www.uni-pur.de/hausarbeiten\\_schreiben.php](http://www.uni-pur.de/hausarbeiten_schreiben.php) [Abruf am 03.05.2011]

#### $\mathcal{F}$  of  $\mathbb{R}^n$ . IN ELAN LILI **wissenschaftliches-arbeiten.org 2011**

Wissenschaftliches-Arbeiten.Org: Wörtliche und Sinngemäße Zitate (Stand: 2011). URL[:http://www.wissenschaftliches-arbeiten.org/zitieren/direkte-und-indirekte](http://www.wissenschaftliches-arbeiten.org/zitieren/direkte-und-indirekte-zitate.html)[zitate.html](http://www.wissenschaftliches-arbeiten.org/zitieren/direkte-und-indirekte-zitate.html) [Abruf am 03.04.2011]

#### **Zitierfähigkeit**

Die für das wissenschaftliche Arbeiten nutzbaren Quellen müssen zitierfähig sein. Als zitierfähige Quellen gelten etwa wissenschaftliche Fach- und Lehrbücher, Forschungsberichte, seriöse Internetquellen, systematische Beobachtungen, Expertengespräche und vieles mehr.

Als nicht zitierfähige Quellen werden in der Regel Boulevardzeitschriften/ -zeitungen (Gala, BILD etc.) und private Websites erachtet.

#### **Weiterführende Informationsquellen zum Thema**

Umfangreicher Medienbestand der Bücherhallen Hamburg in der Systemgruppe "Wissenschaftliches Arbeiten" unter der Signatur Ndl 3.4

Universitätsbibliothek der Freien Universität Berlin – *Linksammlung zum Thema Zitate* Link: [http://www.ub.fu-berlin.de/service\\_neu/einfuehrung/bookmarks/zitieren.html](http://www.ub.fu-berlin.de/service_neu/einfuehrung/bookmarks/zitieren.html)

Arbeitschreiben.de – Wie geht man mit Zitaten um? Link:<http://www.arbeitschreiben.de/kap11.htm>

#### **Rechercheprotokoll Datenbanken Beispiel**

Aufgabe 1: Sie schreiben zum Thema **Sicherheit von Atomkraftwerken in Deutschland** eine Facharbeit. Recherchieren Sie zu diesem Thema in der Datenbank LexisNexis nach relevanten Zeitungsartikeln. Führen Sie unterschiedliche Suchanfragen aus, wählen Sie aus diesen die Ihrer Meinung nach relevantesten Treffer heraus und begründen Sie Ihre Auswahl.

Recherche Nr. : 1 Datum der Recherche: 11.05.11

Benutzte Suchbegriffe (genaue Angabe mit Trunkierung): Atomkraft\* and Sicherheit\* and Deutschland

Zeitraum: letzte 2 Monate **Trefferanzahl insgesamt: 45** 

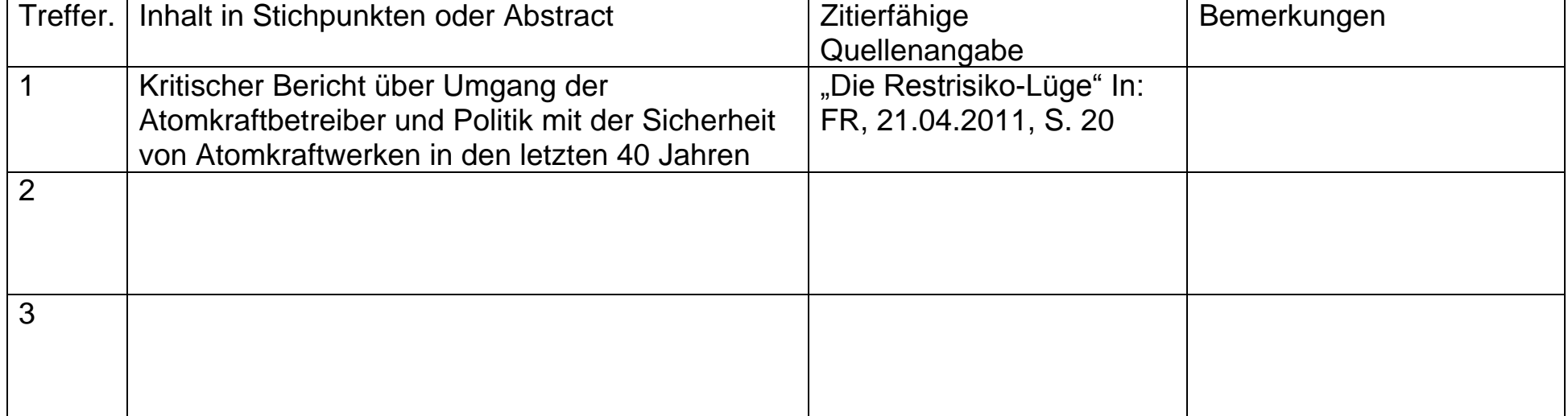

#### **Indien: Wirtschaft und Landwirtschaft**

Rechercheprotokoll

#### **1. Munzinger Archiv**

Begründung: Bezüglich Länderinformationen ist das Munzinger Archiv eine der detailliertesten und verlässlichsten Quellen.

 $\Rightarrow$  www.munzinger.de  $\Rightarrow$  Länderprofile  $\Rightarrow$  in Suchmaske bei Feld "Land/Sachbereich" den Begriff Indien eingeben  $\Rightarrow$  Suche starten  $\Rightarrow$  aus der Trefferliste auf den Link Indien - Wirtschaft klicken. Man erhält nun eine sehr ausführliche und detaillierte Seite zu diesem Thema mit Stand April 2010. So erhält man z.B. die BIP-Daten von 2009-2011 oder auch die prozentualen BIP-Anteile bestimmter Sektoren von 69/70, 89/90, 08/09.

#### **2. Lexis Nexis**

Begründung: In dieser Datenbank besteht Zugriff auf sehr viele deutsche und internationale Zeitungen. Die Treffer lassen sich im Volltext bequem per Email verschicken. Als Quelle ist "Deutsche Presse" eingestellt und diese Einstellung wird auch beibehalten.

 $\Rightarrow$  www.lexisnexis.com/de/business  $\Rightarrow$  in das obere Suchfenster wird eingegeben:

schlagwort(indien) UND schlagwort(landwirtschaft)

und als Zeitparameter wird eingestellt "Letzter Monat", um nur aktuelle Treffer zu bekommen. Man erhält 59 Treffer. Davon enthalten viele Treffer tatsächlich Informationen zur Landwirtschaft in Indien, auch wenn manchmal nur Teilaspekte genannt werden und wenn Indien oft nur ein Mal im Artikel genannt wird.

Eine andere Möglichkeit ist:

#### schlagwort(indien) UND schlagwort(wirtschaft)

und als Zeitparameter wird eingestellt "Letzter Monat", um nur aktuelle Treffer zu bekommen. Man erhält 32 Treffer, von denen etliche sehr gute Treffer dabei sind.

Eine weitere Suchmöglichkeit ist es, in die Suchmaske einzugeben:

überschrift(indien) UND überschrift(landwirtschaft)

ohne zeitliche Einschränkung. Nun erhält man 9 Treffer. Eine weitere Möglichkeit ist:

überschrift(indien) UND überschrift(wirtschaft)

und als Zeitparameter: letzte 6 Monate auszuwählen. Man erhält nun 19 Treffer, von denen viele sehr gute absolut passende Treffer sind.

Eine weitere Möglichkeit wäre die Phrasensuche

landwirtschaft in indien

ohne zeitlichen Suchparameter. Man erhält 14 Treffer, darunter etliche brauchbare.

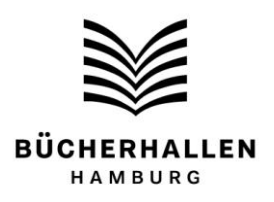

#### **Kurzanleitung Katalogrecherche**

Bitte sehen Sie sich zunächst den Film "Einführung in die Katalogrecherche" an. Führen Sie danach bitte folgende Suchschritte durch:

#### **1. Suchbegriff**

Gibt es einen Begriff, der Ihr Thema treffend bezeichnet? Geben Sie diesen Suchbegriff in das Feld "Suche" ein.

Sie können den Begriff mit einem \* abkürzen ("trunkieren"), damit alle unterschiedlichen Varianten (z.B. Einzahl, Mehrzahl) berücksichtigt werden.

Beispiel: nachhaltig\* Gefunden werden Treffer, die die Wörter Nachhaltigkeit, nachhaltig, nachhaltiges o.ä. enthalten.

Sie können mehrere Begriffe miteinander kombinieren, z.B.

usa and wirtschaft\*

#### **2. Treffermenge**

#### **Ist die Treffermenge zu groß?**

Nutzen Sie die vorgegebenen Möglichkeiten zum Einschränken des Suchbereichs. Klicken Sie z.B. auf "Sachbuch" oder schränken Sie die Suche auf Bücher aus den letzten 3 Jahren ein.

HAMBURG

ERHALLEN

Sie können auch versuchen, einen feineren, treffenderen Suchbegriff zu finden, z.B. .Wirtschaftkrise" statt "Wirtschaft".

#### **Ist die Treffermenge zu klein?**

Geben Sie Synonyme oder verwandte Begriffe ein oder suchen Sie nach einem allgemeineren Begriff, z.B. "Klima" statt "Treibhauseffekt".

#### **Keine Treffer?**

Bitte überprüfen Sie die Schreibweise, kürzen Sie den Suchbegriff mit einem \* ab ("trunkieren", s.o.) oder probieren Sie einen neuen Suchbegriff.

#### **3. Suchergebnis**

Überprüfen Sie, ob Sie die angezeigten Treffer gebrauchen können. Wenn Sie die Titel anklicken, werden weitere Informationen angezeigt.

#### **4. Standort**

Am unteren Bildschirmrand finden Sie unter der Überschrift "Bestand" den Hinweis, wo sich das Medium befindet. Genannt wird die Bibliothek und hinter dem Wort "Ausleihbestand" die Signatur, z.B. Bak 1#BOET. Notieren Sie die Signaturen aller Titel aus der Zentralbibliothek und bringen Sie diesen Zettel mit in die Bibliothek.

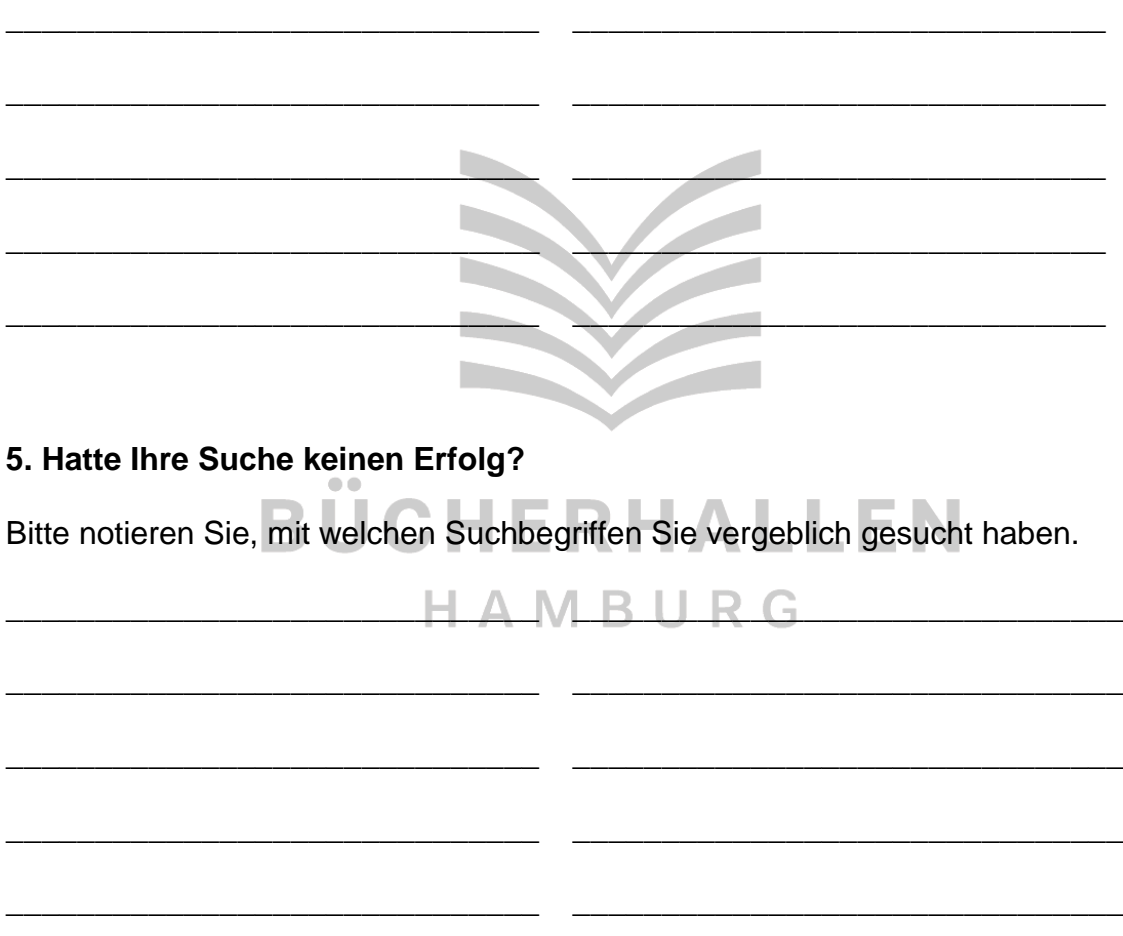

Sehr geehrte/r Herr/Frau ...........

Wir freuen uns, dass Sie mit Ihrer Klasse / mit Ihrem Kurs in die Zentralbibliothek zu einer Führung kommen. Der vereinbarte Termin ist am .....

Grundlage unserer Führung vor Ort ist die Vorbereitung in der Schule. Die Schüler müssen bitte vorab unseren Schulungsfilm zum Umgang mit dem Online-Katalog der Bücherhallen (Link) sowie das Arbeitsblatt "Katalogrecherche Sek. II" (im Anhang) bearbeiten. Die dabei erzielten Ergebnisse sind der Ausgangspunkt der Führung in der Zentralbibliothek. Die Schüler müssen ihre Rechercheergebnisse, d.h. das ausgefüllte Arbeitsblatt, unbedingt mit in die Bibliothek bringen, da sie die gefundenen Titel im Regal suchen sollen.

Die Schülerinnen und Schüler können auch zu Hause von einer Kundenkarte der Bücherhallen profitieren, es besteht z.B. vom häuslichen Rechner aus der Zugriff auf Datenbanken, die die Bücherhallen im Angebot haben . Bitte weisen Sie Ihre Schülerinnen und Schüler deshalb bitte vorab auf unsere Anmeldebedingungen ( http://www.buecherhallen.de/go/id/me/ ) und unsere Gebühren ( http://www.buecherhallen.de/go/id/qm/ ) hin.

Viele Grüße

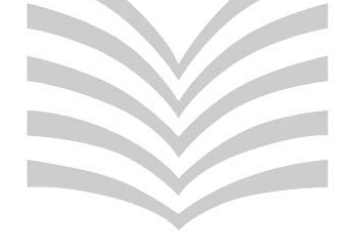

## **BÜCHERHALLEN** HAMBURG